# **Englewood Public School District Technology Grades 3-5**

# **Educational Technology**

**Overview:** Over the course of the school year, students will learn important technological skills to facilitate and amplify their learning and their knowledge of 21st century skills.

**Time Frame:** One school year

# **Enduring Understandings:**

Technological tools facilitate learning. Technological skills and knowledge are important in 21st century life.

# **Essential Questions:**

*What is Netiquette? How can technology be used to help us learn? What technologies are useful in the classroom?*

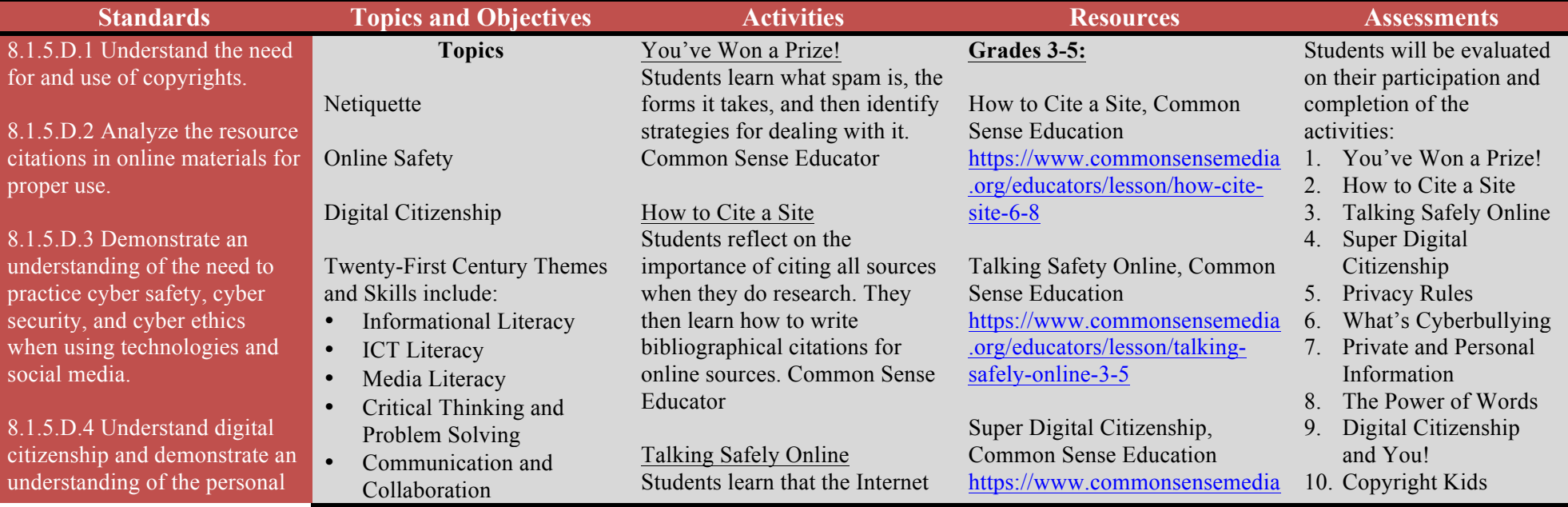

consequences of inappropriate use of technology and social media.

# **Objectives**

- Students will define the purpose of intellectual property law.
- Students will make a list of circumstances of when this law would come into play.
- Students will explain why and how they should demonstrate cyber safety and security.
- Students will display digital citizenship and appropriate use of technology.

is a great place to develop rewarding relationships. But they also learn not to reveal private information to a person they know only online. Common Sense Educator

Super Digital Citizenship Students design their own superhero and create a digital comic in which their superhero helps others and spreads digital citizenship. Common Sense Educator

#### Privacy Rules

Students learn that children's websites must protect their private information. They learn to identify these secure sites by looking for their privacy policies and privacy seals of approval. Common Sense Educator

### What's Cyberbullying

Students explore how it feels to be cyberbullied, how cyberbullying is similar to or different than in-person bullying, and learn strategies for handling cyberbullying when it arises. Common Sense Educator

### Private and Personal

#### Information

In this lesson, students learn to think critically about the user information that some websites request or require. They learn the difference between private

.org/videos/lesson-in-actionsuper-digital-citizen

Privacy Rules, Common Sense Education https://www.commonsensemedia .org/educators/lesson/privacyrules-3-5

What's Cyberbullying, Common Sense Education https://www.commonsensemedia .org/educators/lesson/whatscyberbullying-3-5

Private and Personal Information, Common Sense Education https://www.commonsensemedia .org/educators/lesson/privateand-personal-information-3-5

#### **Grade 4 Lesson:**

You've Won a Prize! Common Sense Educator https://www.commonsensemedia .org/educators/lesson/youvewon-prize-4-5

#### **Grades 4 and 5 lessons:**

The Power of Words, Common Sense Education https://www.commonsensemedia .org/educators/lesson/powerwords-4-5

Rings of Responsibility, Common Sense Education https://www.commonsensemedia .org/educators/lesson/rings11. The Almighty Blog!

- 12. Digital Etiquette
- 13. What is
- Cyberbullying?
- 14. Cyberbee

information and personal information, distinguishing what is safe and unsafe to share online. Common Sense Educator

The Power of Words Students consider that they may get online messages from other kids that can make them feel angry, hurt, sad, or fearful. Students identify actions that will make them Upstanders in the face of cyberbullying. Common Sense Educator

Digital Citizenship and You! Students learn about Digital Citizenship by viewing this short student created video. YouTube

Copyright Kids Students learn what a copyright is and how they can register their own work. Copyright Kids

The Almighty Blog! In this animated BrainPOP movie, Tim and Moby will teach you about one of the newest ways to share information on a specific topic- the almighty blog! BrainPOP

Digital Etiquette In this BrainPOP movie, Tim and Moby teach you about the dos and don'ts of digital etiquette, a.k.a. netiquette. BrainPOP

#### responsibility-4-5

Digital Citizenship and You! https://youtu.be/2VnAU2lbf2c

Copyright Kids http://www.copyrightkids.org/

Videos: BrainPOP Digital Citizenship https://www.BrainPOP.com/tech nology/digitalcitizenship/blogs/

Digital Etiquette https://www.BrainPOP.com/tech nology/digitalcitizenship/digitale tiquette/

Video: What is Cyberbullying? http://viewpure.com/Xa0L2gHx 4xM

Video: Stand Up to Cyberbullying http://www.onguardonline.gov/ media/video0005standcyberbully ing

Interactive: Cyberbee http://www.cyberbee.com/cb\_co pyright.swf

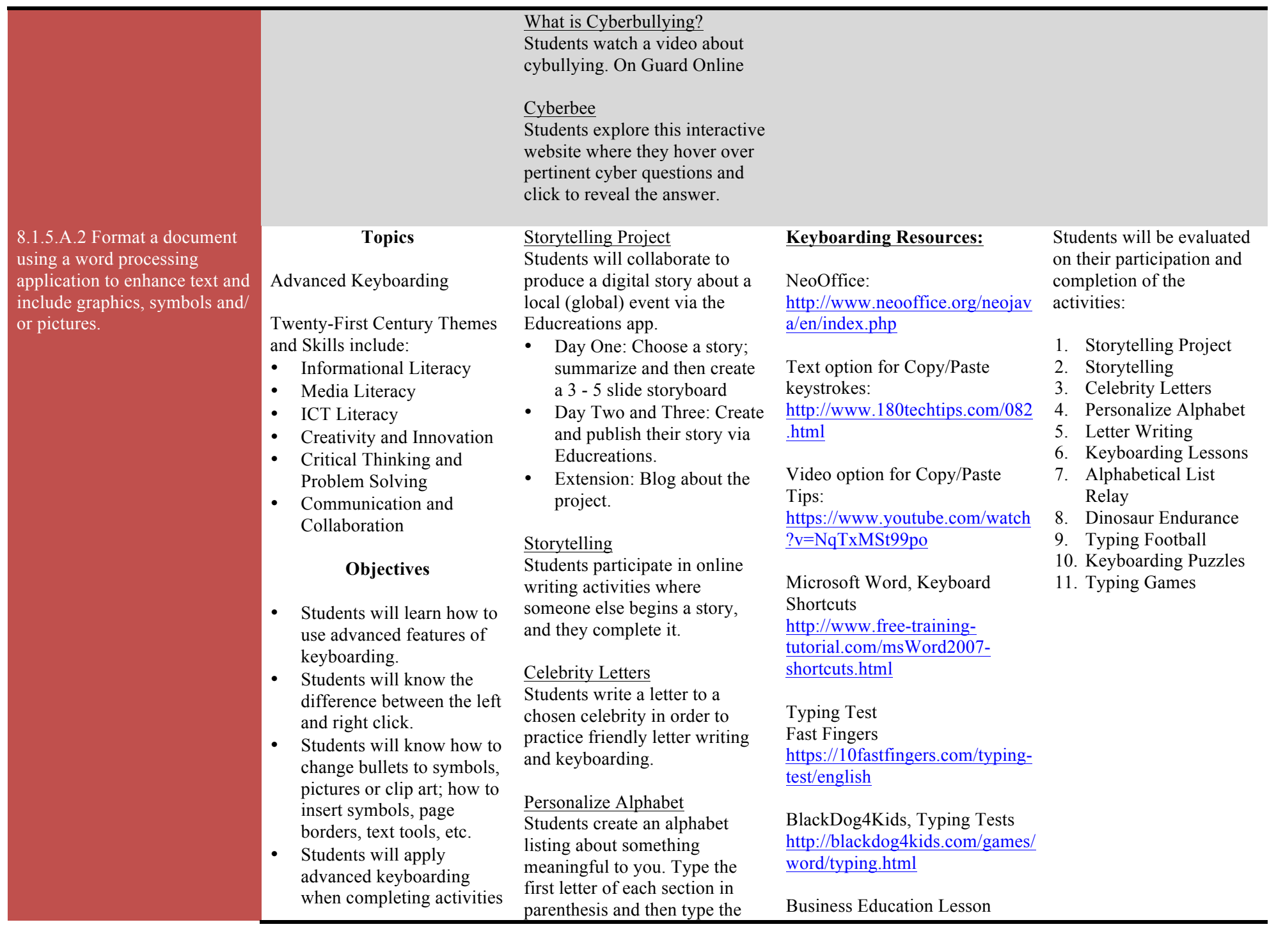

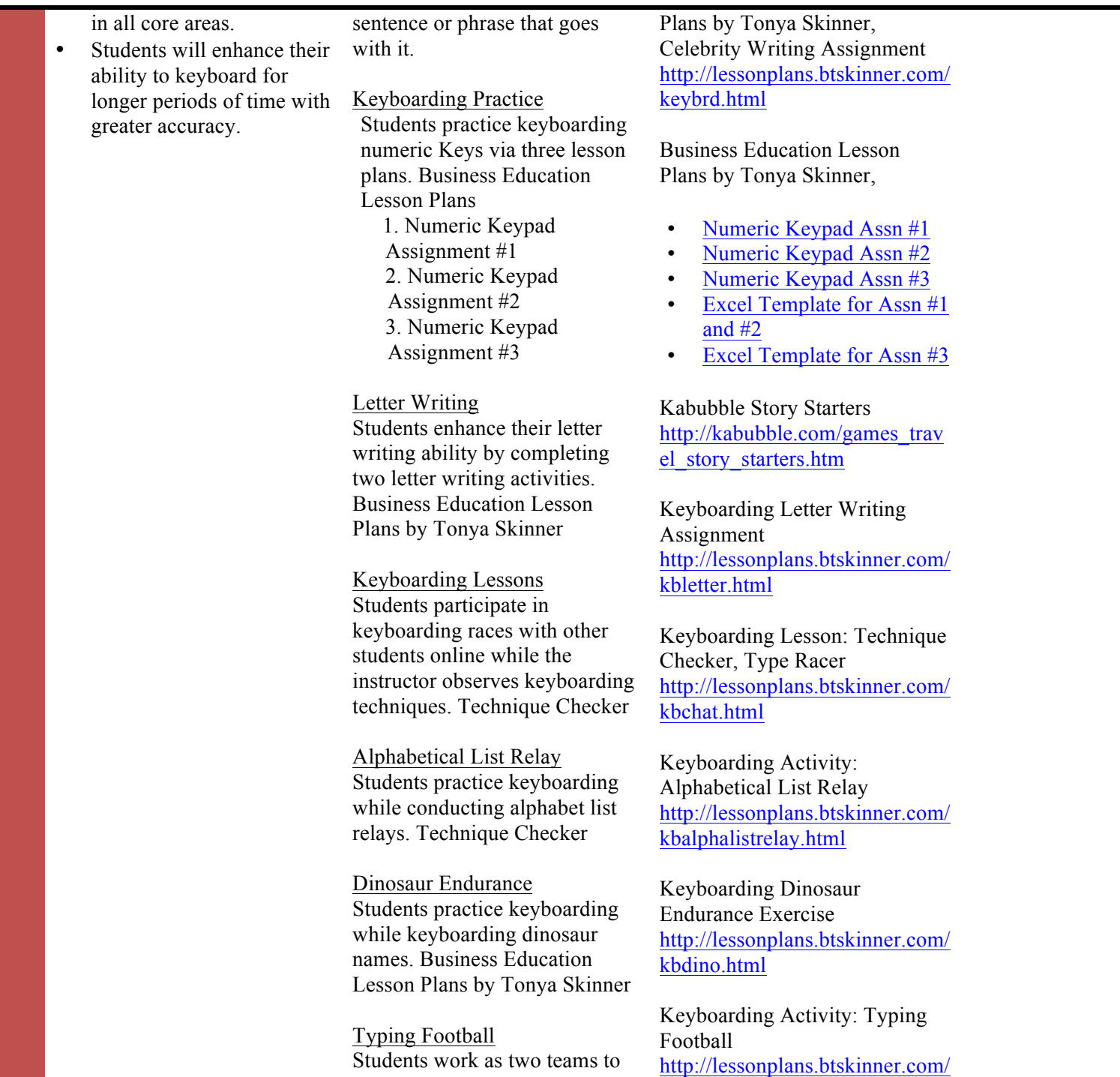

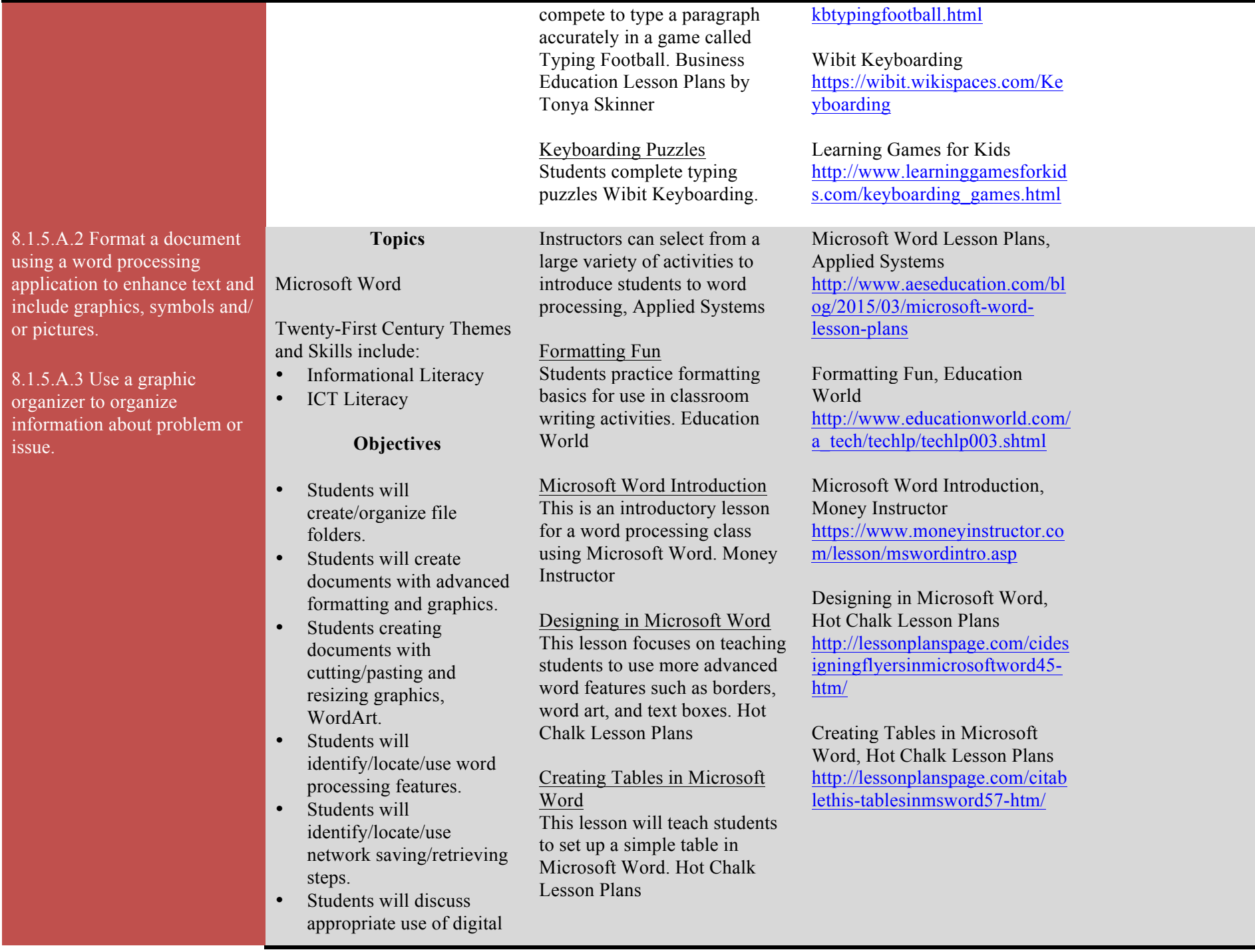

#### tools.

# 8.1.5.C.1 Engage in online discussions with learners of other cultures to investigate a worldwide issue from multiple perspectives and sources, evaluate findings and present possible solutions, using digital tools and online resources for all steps.

8.1.5.E.1 Use digital tools to research and evaluate the accuracy of, relevance to, and appropriateness of using print and non-print electronic information sources to complete a variety of tasks.

# **Topics**

## Internet

### Research

Twenty-First Century Themes and Skills include:

- Informational Literacy<br>• Media Literacy
- Media Literacy
- ICT Literacy
- Creativity and Innovation
- Critical Thinking and Problem Solving
- Communication and Collaboration

# **Objectives**

- Students will locate, organize, analyze, evaluate, synthesize, and ethically use information from a variety of sources and media.
- Students will evaluate and select information sources and digital tools based on the appropriateness for specific tasks.
- Students will learn how to cite sources.
- Students will access safe Internet sites to conduct research.

Inductively Evaluate Website Reliability Search engines help us find relevant websites, however the ranking systems do not necessarily return the most reliable pages. This final step requires our human minds to make difficult and fuzzy decisions. During this lesson students participate in a group activity to discover what qualities have a reliable website possesses. Birdseed

Students conduct research about a person in science or history and present their findings with a poster with a cut out face that looks like the person.

Students become polyglots by conducting research and identifying how to say something in ten different languages.

Creative Country Reports Students conduct research on a country that they want to visit and make a travel brochure. Wayback Machine

### Mini Research

Students conduct mini research reports by visiting the University of Missouri's eThemes to access resources for hundreds of topics. University of Missouri

Inductively Evaluate Website Reliability**,** Birdseed http://www.byrdseed.com/induct ively-evaluate-websitereliability/

3<sup>rd</sup> Grade biography project, Cottage on Blackbird Lane http://www.cottageonblackbirdla ne.com/2008/11/3rd-gradebiographyproject.html?utm\_content=buffer 0d20e&utm\_medium=social&ut m\_source=facebook.com&utm\_ campaign=buffer

Creative Country Reports, Wayback Machine http://web.archive.org/web/2011 0623211319/http://www.uen.org /utahlink/tours/tourFames.cgi?to ur $id=13481$ 

eThemes, University of Missouri https://ethemes.missouri.edu/gra des?locale=en

How to Create a Virtual Tour, Wayback Machine http://web.archive.org/web/2009 0219213537/http://www.uen.org /utahlink/tours/tourFames.cgi?to ur $id=6018$ 

Classroom Pet Exchange, http://classroom.jcschools.net/cpe/

Earth Day Groceries Project http://www.earthdaybags.org/ Students will be evaluated on their participation and completion of the activities:

- 1. Inductively Evaluate Website Reliability
- 2. Creative Country Reports
- 3. Mini Research
- 4. Earth Day Groceries Project
- 5. GeoGame Project
- 6. The Great Chocolate Experience V
- 7. Journey North *Project Feeder Watch*
- 8. Walking in My Shoes Eeko World
- 9. Five Themes of Geography Research Task

Virtual Field Trip Students create their own Virtual Field Trip with the help of Wayback Machine.

Classroom Pet Exchange The Class Pet Exchange program will enable students in grades K-3 to connect with another class and share their experiences via email, the web, and journaling. Classes will exchange class pets (a stuffed animal) and its journal by snail mail. Classroom Pet Exchange

Earth Day Groceries Project The Earth Day Groceries Project is a cost-free environmental awareness project in which students decorate paper grocery bags with environmental messages for Earth Day. Earth Day Bags

GeoGame Project The object of this game is to try to learn where the TEACHER PAL classrooms are located, and learn a little United States geography at the same time. Global School Net

The Great Chocolate Experience V The Great Chocolate Experience is a project that focuses on M&M Math or M&M Fractional Math. Education World

GeoGame, GlobalSchoolNet.org http://www.globalschoolnet.org/ geogame/

Journey North, Annenberg Learner http://www.learner.org/jnorth/

Project FeederWatch, The Cornell Lab http://feederwatch.org/

Walk in My Shoes, University of Illinois Extension http://extension.illinois.edu/wim s/index.cfm

Buy Green: Being an Eco-Friendly Consumer: http://www.pbs.org/parents/eeko world/lessons4\_1.html

CultureGrams http://www.culturegrams.com/

Journey North Journey North allows classes around the world to participate in migratory tracking projects. Students observe the area around them and are able to report their findings on the site. Interaction between various classes is encouraged. Everything from Monarch Butterflies to Humpback whales is tracked here. Annenberg Learning

#### Project Feeder Watch

This project began in 1987 as a winter survey of the birds that visit backyard feeders in the U.S. and Canada. This information helps ornithologists track changes in the abundance and distribution of bird species that use feeder in the winter. The Cornell Lab

#### Walking in My Shoes

Walk in My Shoes is an activity project that reaches across generations and teaches young people about growing older and the physical changes that occur with age. University of Illinois Extension

### Eeko World

Students will explore environmentally friendly products. They will use the resources of Eeko World as they learn about air pollution, water pollution, and how their actions can have an impact on

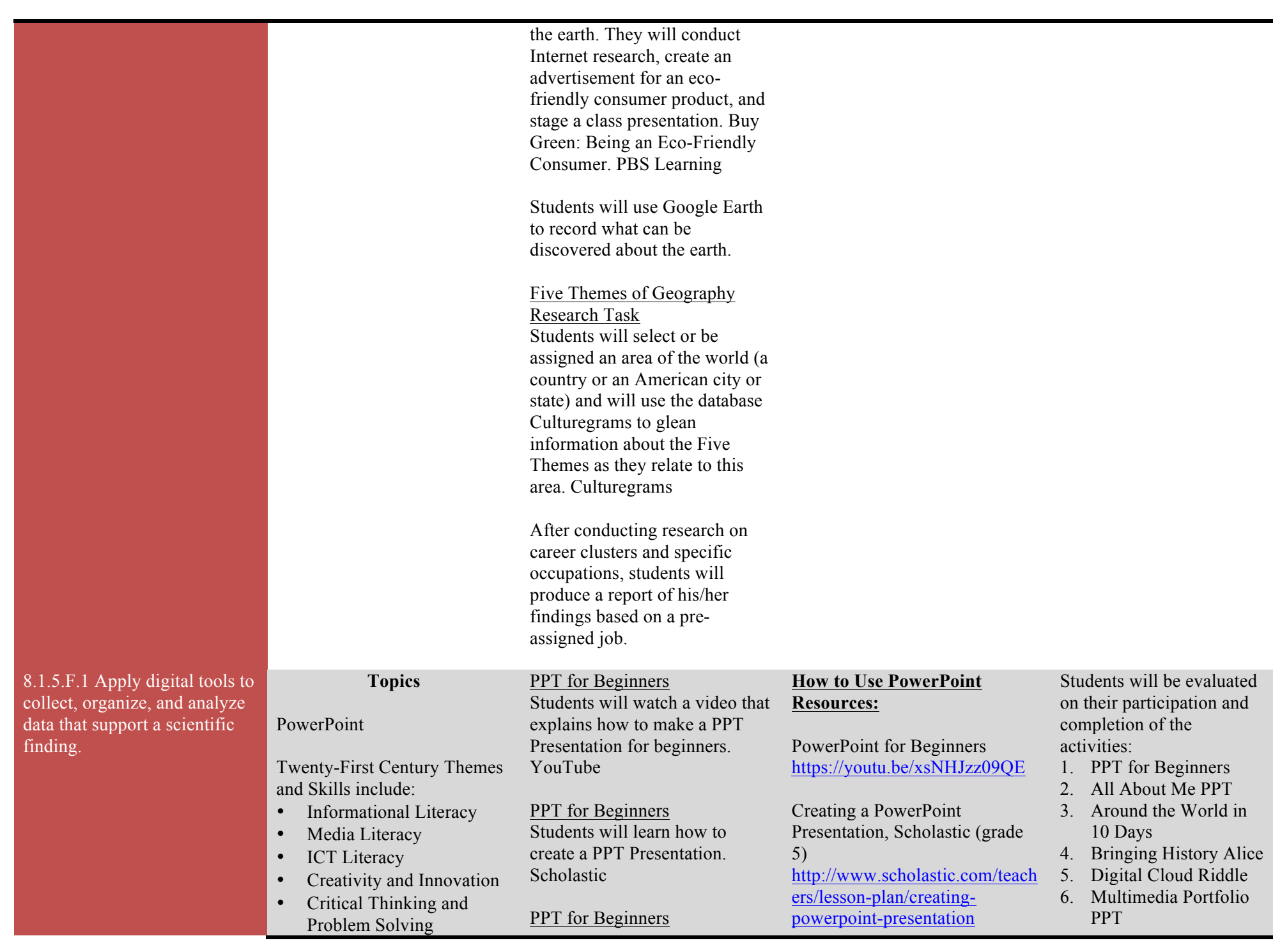

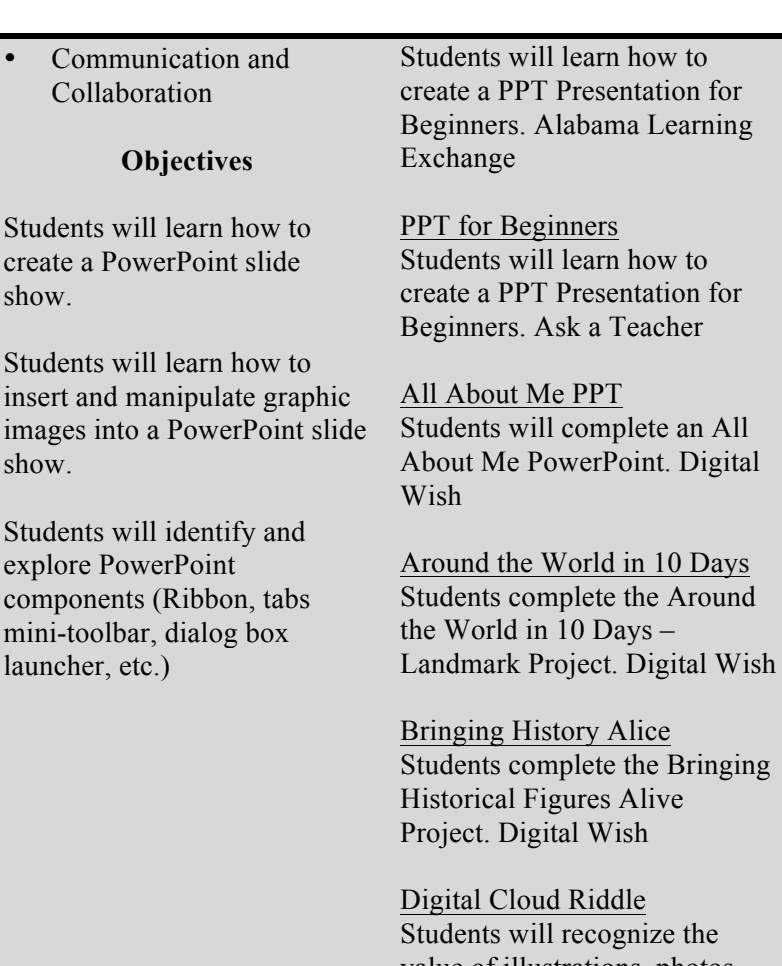

value of illustrations, photos, and descriptive language in literature by completing the Digital Cloud Riddle Book. Digital Wish

Multimedia Portfolio PPT Students will use PowerPoint to create a multimedia portfolio of work completed during the year. Digital Wish

PPT and Digital Cameras Students use digital cameras to prove their knowledge of

Teach PowerPoint in Elementary School, Ask a Teacher https://askatechteacher.wordpres s.com/2010/01/18/teachpowerpoint-in-elementaryschool/

PowerPoint Lesson Plan, Alabama Learning Exchange http://alex.state.al.us/lesson\_vie w.php?id=16156

## **PowerPoint Projects:**

All About Me PPT Project, Digital Wish http://www.digitalwish.com/dw/ digitalwish/view\_lesson\_plans?i  $d=7274$ 

Around the World in 10 Days Project, Digital Wish http://www.digitalwish.com/dw/ digitalwish/view\_lesson\_plans?i  $d=4963$ 

Bringing Historical Figures Alive, Digital Wish http://www.digitalwish.com/dw/ digitalwish/view\_lesson\_plans?i  $d=4527$ 

#### Cloud Riddle Book, Digital Wish

http://www.digitalwish.com/dw/ digitalwish/view lesson plans?i d=2299

Electronic Portfolio, Digital Wish http://www.digitalwish.com/dw/

# 7. PPT and Digital

- Cameras
- 8. Endangered Animals PPT

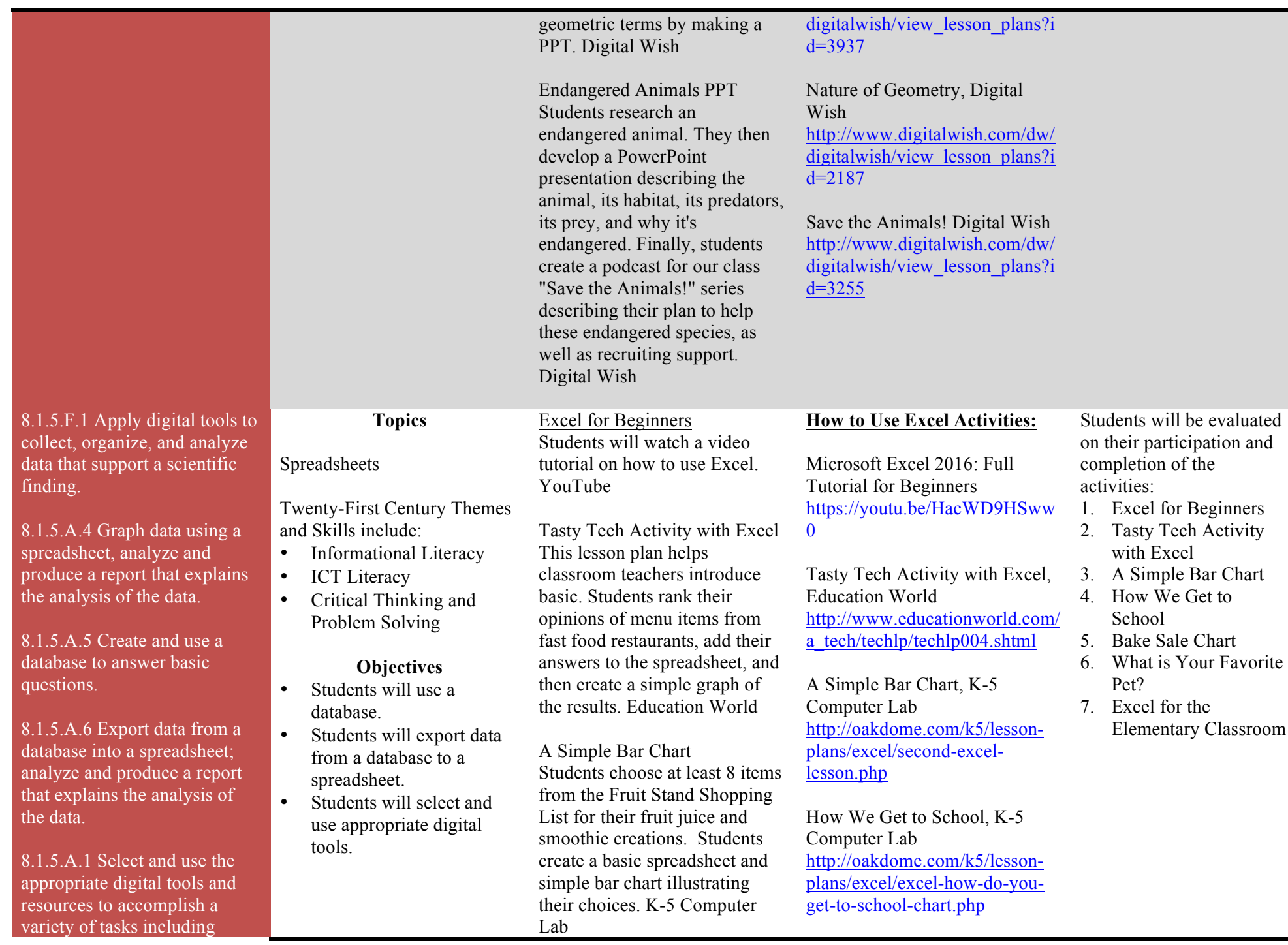

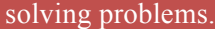

data that support a

finding.

8.1.5.A.1 Select and appropriate digital  $r_{\text{resources}}$  to accomplish accomplished as  $\frac{1}{2}$ variety of tasks incl solving problems.

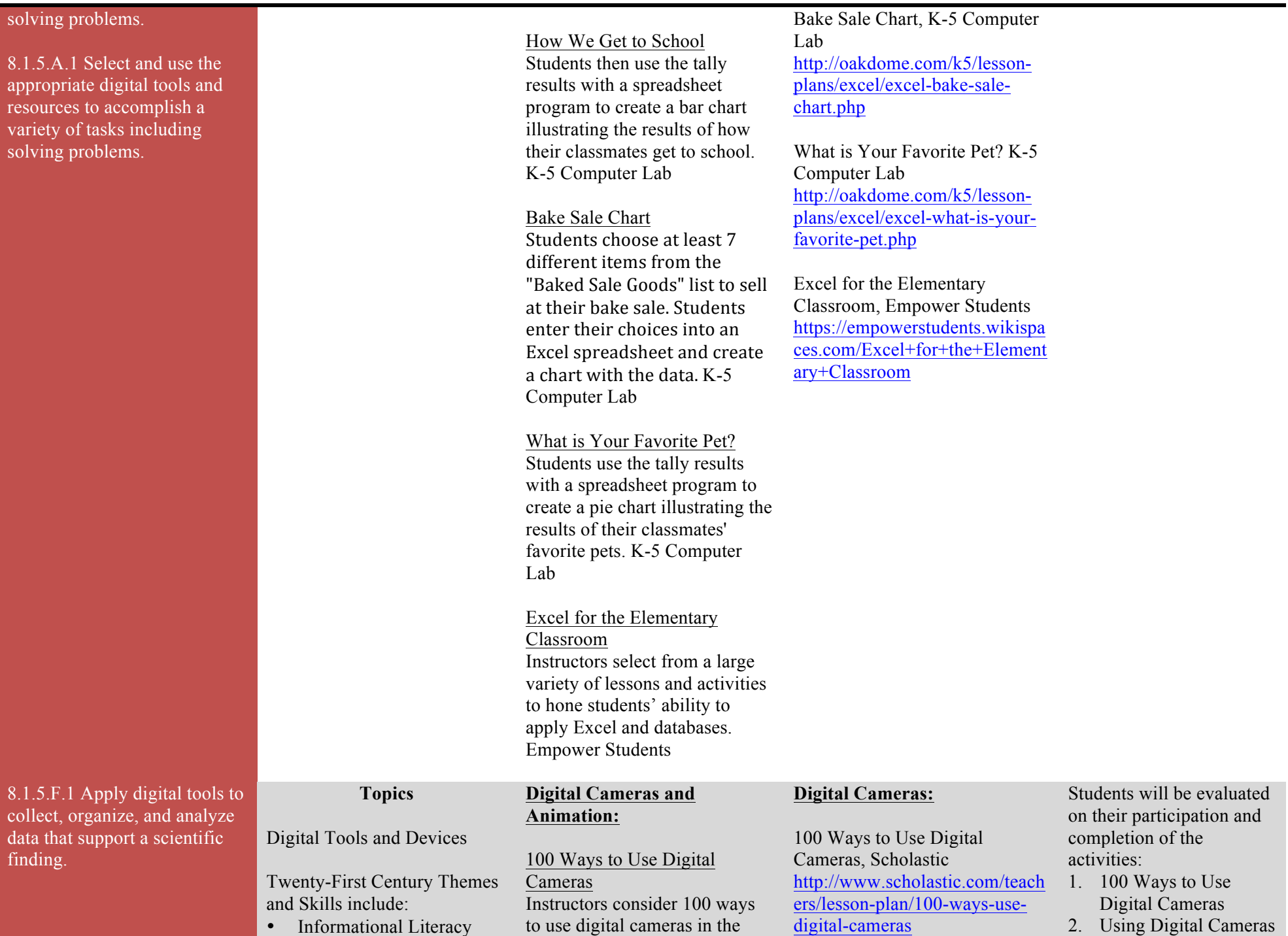

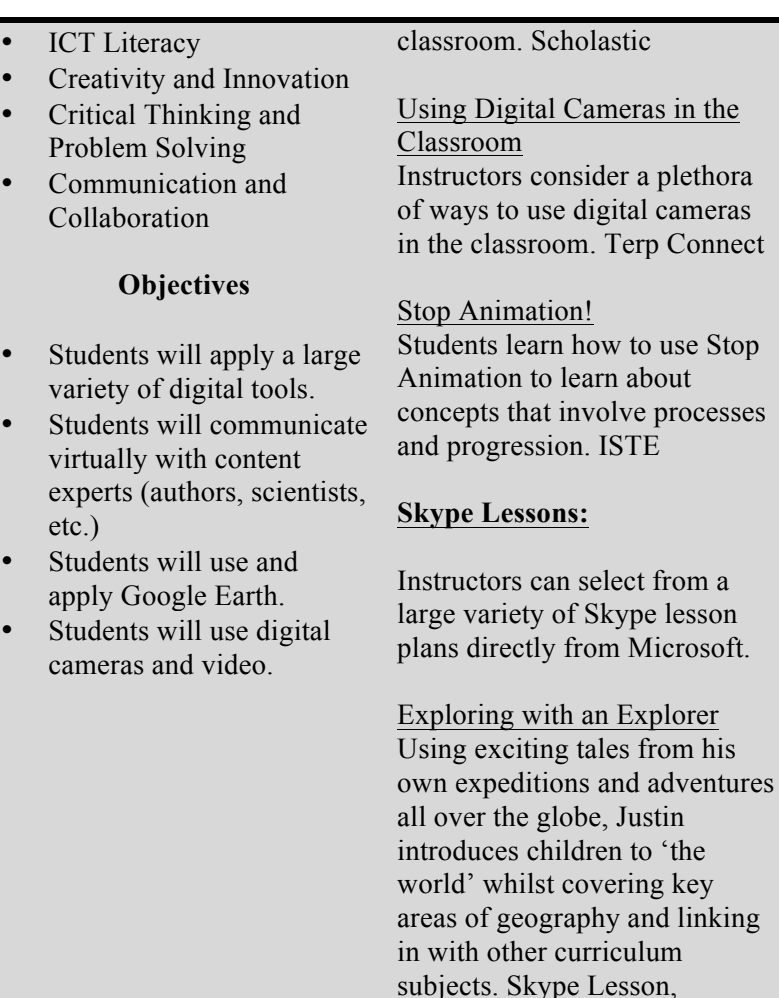

What's the View Like from Your Classroom Window? Our environment changes constantly throughout the day. The area we live in is one specific environment as where we go to school is another environment. Some children go to school in cities, other children may live in towns or villages. Skype Lesson,

Microsoft

Using Digital Camera in the Classroom, Terp Connect http://terpconnect.umd.edu/~toh/ image/DigitalCameraUses.htm

Engage Elementary Students with Stop Animation! ISTE https://www.iste.org/explore/arti cledetail?articleid=128

#### **Google Docs:**

esson rosoft.

Google Sheets or other spreadsheet application Create a Graph http://nces.ed.gov/nceskids/creat eagraph/

### **Skype, Webinars, or Video Conferencing Software**

Microsoft Skype Lesson Plans https://education.microsoft.com/ skype-in-the-classroom/skypelessons

Exploring with an Explorer, Skype Lesson, Microsoft https://education.microsoft.com/ Story/SkypeLesson?token=fd36f

What's the View Like from Your Classroom Window, Skype Lesson, Microsoft https://education.microsoft.com/ Story/SkypeLesson?token=a23E j

Mystery Skype and What We Always Wanted to Share About our Location, Skype Lesson,

- in the Classroom
- 3. Stop Animation!
- 4. Exploring with an Explorer
- 5. Mystery Skype
- 6. My Summer Vacation
- 7. The American Revolution
- 8. Using the Ruler Tool to Measure in Google Earth
- 9. Gathering Weather Data
- 10. Daily Weather Events

#### Microsoft

Mystery Skype Sunset Elementary students would like to play Mystery Skype and share projects containing information about their location. Throughout several Skype sessions, they would want to share, compare and contrast issues and ideas, as well as find common solutions. Skype Lesson, Microsoft

#### **Google Earth Lesson Plans:**

Tutorial on How to use Google Earth, Google Earth in the Elementary Classroom. Open Stax

#### My Summer Vacation

Elementary students can explore geography while sharing something about themselves in this lesson. Discovery Education

The American Revolution This activity is appropriate for elementary aged students and traces the paths of America's founding fathers. Discovery Education

Using the Ruler Tool to Measure in Google Earth This lesson walks teachers through using the ruler tool in Google Earth as a learning resource. United Streaming

**Weather Related Activities:**

Microsoft https://education.microsoft.com/

Story/SkypeLesson?token=Ji2V

#### 5

#### **Google Earth Activities:**

Google Earth in the Elementary Classroom, Open Stax http://cnx.org/contents/0gaBMR 8Z@2/Google-Earth-in-the-Elementary

My Summer Vacation, Discovery Education, United Streaming

The American Revolution, Discovery Education, United Streaming

Using the Ruler Tool to Measure in Google Earth, Discovery Education, United Streaming

#### **Weather Related Activities:**

Gather Data: Experiment with Weather http://teacher.scholastic.com/acti vities/wwatch/gather\_data/index. htm

Weather Bug www.weatherbug.com

Weather Today http://www.weather.com/weathe r/today/l/07746:4:US

Weather Underground Historical Weather

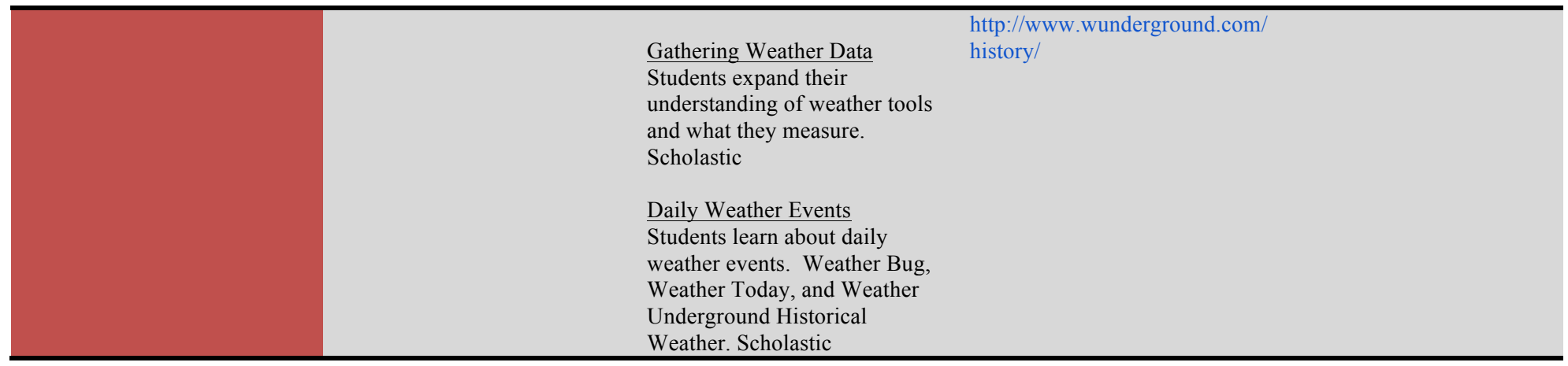

# **Modifications:**

- New Jersey Department of Education Instructional Supports and Scaffolds
- Suggested Strategies for English Language Learners
- The educational technology curricula provides enrichment activities that allow for greater personalized learning to meet the needs of all learners including students with gifts and talents.

# **Vocabulary:**

Action button – Used to create actions in a slide show (i.e. change slides, play a sound, create animation).

Animations – Moving graphics on a computer screen.

Application – Computer software that performs a task such as word processing or drawing.

Application menu – Icon in the upper right hand corner of the screen that shows the program that is open.

Application switcher – A part of the operating system that allows you to switch between each of the applications that are running at the same time. Bold – Heavy-faced (dark) font.

Cell – Box on a spreadsheet or database that holds data.

Cite sources – Give credit for information used (similar to a bibliography).

Crash – When a computer suddenly stops working.

Disk – Used to store a program or data.

Email – Electronic mail sent from one computer to another.

Export – Take data from one application and use it in another.

Field – One piece of information in a database.

Finder – Program used to find files.

Footer – Text that appears at the bottom of every page of a document.

Graphics – Pictures.

Hardware – The parts of the computer that you can see and touch.

Header – Text that appears at the top of every page of a document.

Home row keys – Keys where fingers rest when typing.

Hyperlinks – Clicking on text or images that connect you to other text or images.

Import – Use data produced by another application.

Input – Information that you enter into a computer.

Internet – Worldwide network of computers.

Italics – A font style with characters that slant upward to the right.

Launch – Start a program.

- Launcher Window that shows the icons for programs that can be opened.
- Layout The arrangement of text and graphics in a document or information in a database.

Memory – The part of a computer where information is stored.

Network – A system of interconnected computers.

Output – What the computer produces.

Page break – Where one page ends and another begins.

Page orientation – Direction information is laid out on a computer screen or printed page; landscape has a horizontal layout and portrait has a vertical layout.

Print area –Defined area in a file that will be printed.

Record – Collection of related fields in a database; one "card" in a database.

Search engine – Software that makes it possible to look for and get material on the internet.

Shared folder – Folder on a network where a group can share work.

Shortcuts – One or more keys you press on the keyboard to complete a task.

Slide – One screen in a multimedia presentation.

Slide show  $- A$  presentation containing more than one slide.

Software – Computer program.

Spreadsheet – Software that works with calculating numbers.

Template – Predesigned document to which information is added.

Text wrap – Words automatically move from one line to the next or around a picture.

Toggle – Switch between open programs.

Toolbar – Rows of command buttons.

Transitions – Special effects used to go from one slide to another in a slide show.

Web browser – Program used to view web pages.